# theben

### **SELEKTA** 170 top

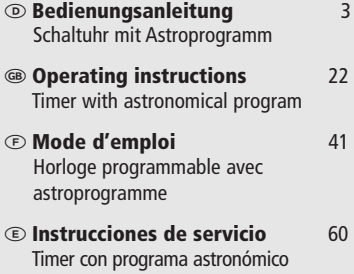

- **Manual de instruções** 79 Temporizador com astroprograma
- **® Instrukcja obsługi** 98<br>Przełącznik czasowy z programem czasu astrono-micznego

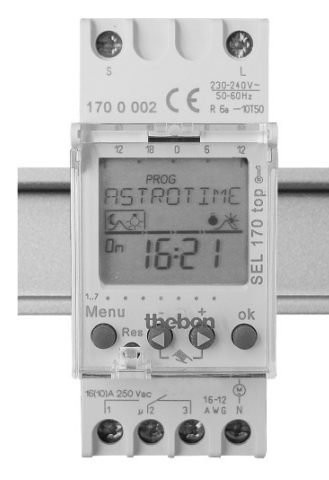

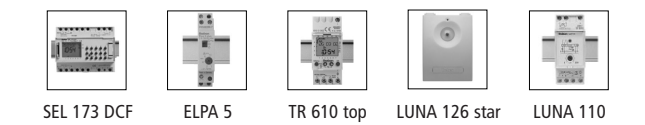

### **Table des matières**

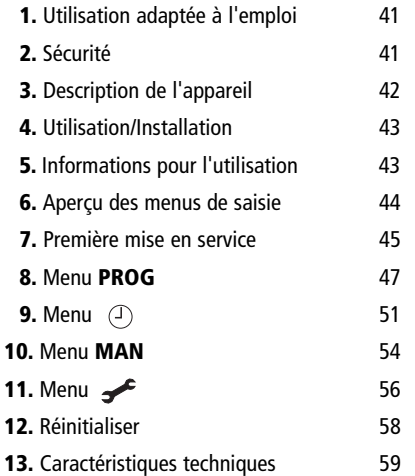

### **1. Utilisation adaptée à l'emploi**

L'horloge programmable avec programme astronomique est destinée à la commande de la lumière pour, par exemple, l'éclairage public et les vitrines de magasins. Par saisie des coordonnées du site, elle détermine pour chaque jour de l'année l'heure du lever et du coucher du soleil pour le site géographique concerné.

**F**

Lors de sa mise en service, l'horloge est entièrement apte à fonctionner (avec Astroprogramme intégré). Afin d'économiser l'énergie, il est possible de programmer une interruption nocturne individuelle. Le clavier peut être verrouillé à l'aide d'un code PIN.

Le respect des instructions d'emploi et de montage fait partie intégrante des informations d'utilisation. Tout autre emploi que celui défini est considéré comme inadapté. Le constructeur ne garantit pas les dommages qui en résulteraient.

### **2. Sécurité**

La pose et le montage d'appareils électriques ne  $\sqrt{N}$ doivent être exécutés que par du personnel qualifié. Respectez les dispositions et directives de sécurité nationales. Toute intervention ou modification apportée à l'appareil entraîne la perte de tout droit à la garantie.

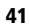

### **3. Description de l'appareil**

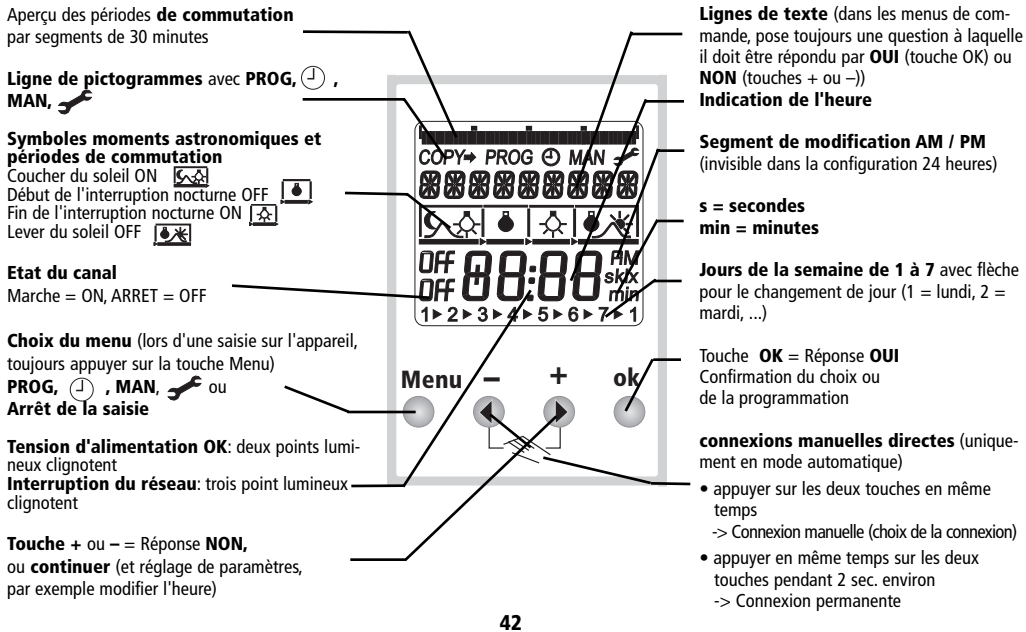

#### **4. Utilisation / Installation**

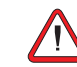

- N'utiliser l'horloge programmable que dans des locaux secs.

- N'utiliser l'horloge programmable que dans des conditions environnementales normales (niveau de poussières, etc.).

- Horloge programmable pour montage sur tableau de distribution sur rail profilé de 35 mm (DIN EN 50022) ; montage mural possible avec couvre-borne complémentaire.

- Indépendamment de mesures de protection onéreuses, la présence de champs électromagnétiques élevés peut provoquer la destruction de l'horloge programmable commandée par microprocesseur.

**Respectez** les points suivants avant l'installation :

- utiliser des réseaux séparés pour l'alimentation du réseau,
- déparasiter les utilisateurs à charge inductive avec des filtres RC,
- ne pas installer l'appareil à proximité immédiate de sources parasites, par exemple transformateurs, contacteurs, PC (.) et appareils de télévision ou de télécommunication,
- effectuer un RESET (réinitialisation) après une panne **Nota**: les périodes de commutation programmées restent enregistrées dans EEPROM,
- la présence d'appareils générateurs de chaleur à côté de l'appareil réduisent la durée de vie de la batterie.

## **5. Informations pour l'utilisation**

### **Principe de base pour l'utilisation**

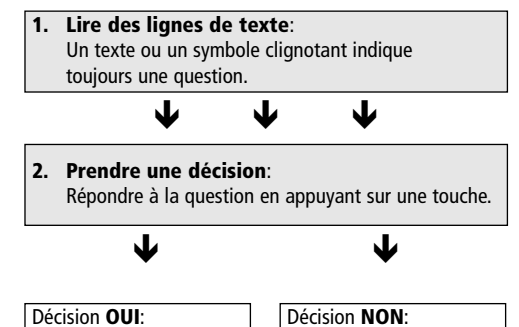

Confirmation avec la touche **OK** Changer / Modifier avec la touche **–** ou **+**

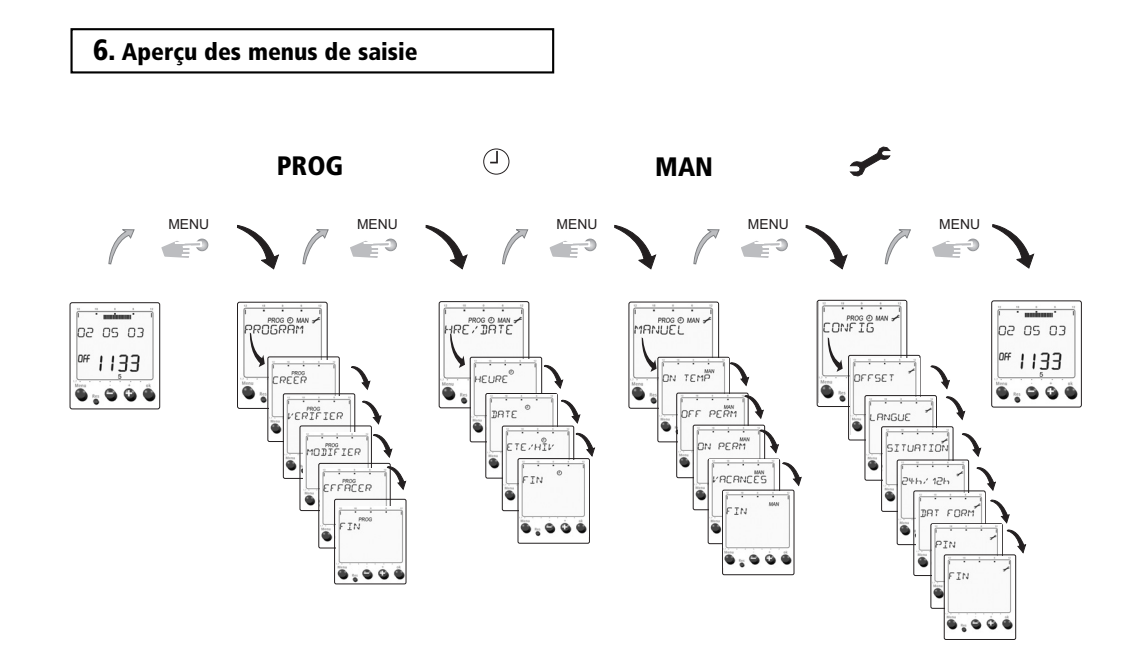

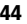

#### **7. Première mise en service**

L'horloge programmable est livrée en mode économie d'énergie (l'écran est éteint).

### **Activation de la tension de fonctionnement**

Appuyez brièvement sur **l'une ou l'autre touche**. L'horloge programmable possède une réserve de marche. Elle peut donc être programmée avant l'installation.

### **Entrée de commande**

Cette entrée permet de forcer une connexion, indépendamment des heures de lever et de coucher du soleil et des interruptions nocturnes programmées. Cette connexion par signal de commande correspond à la fonction **Connexion permanente ON**. L'entrée est sous tension 230 V, avec borne de connexion N comme point de référence.

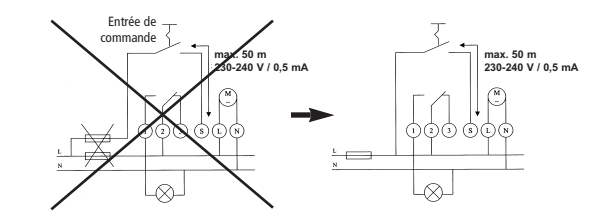

#### **Remarque**

Si l´entrée externe «S» est sous tension, les touches sont bloquées.

Pour cette raison, l´entrée externe doit être hors tension lors de la mise en service de la machine.

**1.**Avec la touche **+** ou **–** choisissez votre **langue** (par exemple **Français**). **2.**Enregistrez avec la touche **OK**.

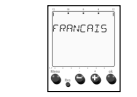

RANCE

<del>المستعدا</del><br>11 01 03

00:5إ "  $0,000$ 

 $\Box$ 

Vous pouvez alors, en saisissant des

**lieux prescrits** ou **des coordonnées de site,** mettre votre horloge en service.

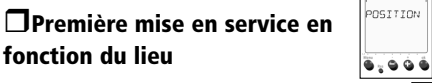

**1.**Confirmez **POSITION** avec la touche **OK**. Affichage **FRANCE** (texte lumineux).

**2.**Avec la touche **+** ou **–** , choisissez votre pays. Confirmez avec la touche **OK**.**ARIS** 

**3.**Avec la touche **+** ou **–** choisissez la ville à proximité de chez vous (par exemple **PARIS**). Confirmez avec la touche **OK**.

### **Comme la date et l'heure sont déjà**

**préréglés en usine,** l'horloge programmable maintenant prête à fonctionner et se trouve est en mode automatique.

#### **Première mise en service en fonction des coordonnées** .<br>DOR DONNI

- **1.** Au lieu de **POSITION,** choisissez avec la touche **+** ou **– COORDONNE**. Confirmez avec la touche **OK.**
	- $\overline{\bullet}$  ,  $\bullet$ <br> $\bullet$   $\bullet$

 $+02h$ 

- **2.** Parmi les fuseaux horaires de la carte, choisissez votre site géographique en fonction des degrés de longitude et de latitude et du fuseau horaire.
- LATITUD **3.** Avec la touche **+** ou **–** entrez les coordonnées 490 en latitude sud et nord de votre site. La saisie des degrés de latitude est possible de 90° Nord  $0,000$ à 90° Sud.
- **4.** Confirmez avec la touche **OK**.
- **5.** Avec la touche **+** ou entrez les coordonnées en longitude ouest ou est. La saisie des degrés de longitude est possible de 180° Est à 180° Ouest.
- **6.** Avec la touche **+** ou choisissez votre fuseau horaire (par exemple France +01 h).
- **7.** Enregistrez avec la touche **OK**.

L'horloge programmable est maintenant prête à fonctionner et se trouve en mode automatique.

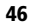

### **8. Menu PROG**

Après la mise en service de l'horloge et la saisie des données du site, les heures de connexion astronomiques sont automatiquement enregistrées et la connexion s'effectue quotidiennement. Dans le menu **PROG** il est également possible de programmer des interruptions nocturnes ou de désactiver des connexions astronomiques.

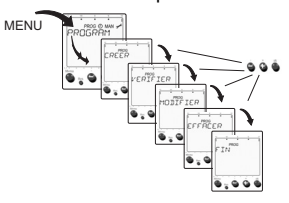

### **Programme de connexion**

A l'aide de la touche **Menu** vous sortez du mode automatique et arrivez dans le menu principal du mode enregistrement. Choisissez le menu **PROG** (**PROGRAM)** et confirmez avec la touche **OK**. A l'aide de la touche **+** ou **–** vous pouvez choisir entre les sous-menus **Creer, Vérifier, Modifier, Effacer** et **Fin**. A l'aide de la touche **OK** confirmez le menu choisi. En confirmant **Fin** vous revenez au mode automatique.

### **Sous-menu CREER**

#### **Ex. Programmation des interruptions nocturnes**

La programmation d'une nuit comprend toujours 4 étapes. L'horloge se connecte lors du coucher du soleil (Astro) (étape 1) et se déconnecte à une heure défini (p. ex. 23 heures) (étape 2). Le matin elle se reconnecte à une heure définie (par exemple 4 heures) (étape 3) et se déconnecte de nouveau au coucher du soleil (Astro) (étape 4).

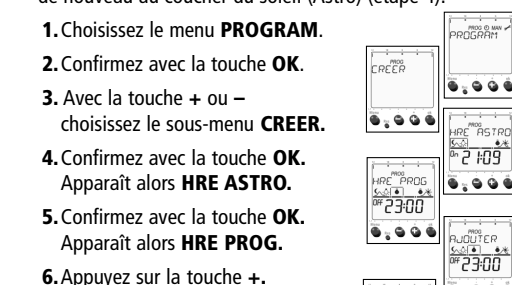

Apparaît alors **AJOUTER.**

**7.**Confirmez avec la touche **OK.** Apparaît alors **REGLER.**

**8.**A l'aide de la touche **+** ou **–** déterminez l'heure désirée.

 $\frac{1}{9}$ ,  $\frac{1}{9}$   $\frac{1}{9}$ 

 $\ddot{\bullet} \circ \dot{\bullet} \circ \ddot{\bullet}$ 

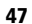

**9.** Confirmez avec **OK.** L'affichage **HRE PROG** clignote et l'heure que vous avez détermi-née s'affiche.

 $\begin{array}{ccc}\n\bullet & \bullet & \bullet & \bullet \\
\hline\n\end{array}$ La mise en marche à une heure fixée (fin d'une interruption nocturne) n'est **pas encore** mémorisée.

**10.** Confirmez avec votre saisie avec la touche **OK**. Apparaît alors de nouveau ≌•⊠∙<br>'500 **HRE PROG.** $rac{1800}{2500}$  $\frac{66.6}{a}$  5:00  $0,000$ 

 $\overline{\bullet}$  ,  $\bullet$ <br> $\bullet$   $\bullet$ 

**ELECTRIC ACCEPT** 

 $rac{1}{6.28}$ 

- **11.** Appuyez sur la touche **<sup>+</sup>**. Apparaît alors **AJOUTER**.
- **12.** Confirmez avec la touche **OK**. Apparaît alors **REGLER**.

**13.** Avec la touche **+** ou **–** régler l'heure souhaitée.

**14.** Confirmez avec la touche **OK**. Apparaît alors **HRE ASTRO**.

La déconnexion automatique au moment déterminé du lever du soleil est alors activée.

- **15.** Confirmez avec la touche **OK**.Apparaît alors **LUN-MAR**.
- **16.** Avec la touche **+** ou choisissez la nuit souhaitée.

**17.** Confirmez avec la touche **OK**.

### La nuit de lundi à mardi est alors indiquée dans l'affichaqe du jour de la semaine  $1 \rightarrow 2$ .

### **N.b. :**

Vous avez maintenant saisi l'interruption nocturne pour la nuit de lundi. Vous pouvez mémoriser ce programme pour chaque nuit individuellement. Vous pouvez le copier pour d'autres nuits ou pour toutes les nuits.

- **18.** Dans l'affichage apparaît **COPIER**.
- **19.** Confirmez avec la touche **OK** si vous désirez copier le programme pour d'autres nuits.  $0,000$
- **20.** Avec la touche **<sup>+</sup>** choisissez la nuit pour laquelle le programme le programme doit également être exécuté (par exemple la nuit de mardi à mercredi). 0,000
- **21.** Confirmez avec la touche **OK**.
- **22.** Avec la touche **<sup>+</sup>** choisissez par exemple une autre nuit (par exemple la nuit de jeudi  $0,000$ à vendredi).
- **23**. Confirmez avec la touche **OK**.

**24**. Pour toutes les nuits de la semaine appuyez sur la touche **OK** jusqu'à la fin de la semai-ne **ENREGIST** apparaît alors.

**25.** Confirmez avec la touche **OK** jusqu'à ce que **CREER** apparaisse.

MREGIST<br>A≏ ● ● ●

### **Vérifier un sous-menu et modifier**

### **Ex. Vérifier les étapes de connexion**

**1.**Avec la touche **Menu** choisissez l'option **PROG.**

- **2.**Confirmez avec la touche **OK**.
- **3.** Avec la touche **+** choisissez le sous-menu**VERIFIER.**
- **4.**Confirmez avec la touche **OK**.

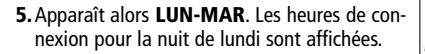

- **6.**Confirmez avec la touche **OK** pour voir la 4ème étape pour la nuit de lundi à mardi (avec les tou ches **+** ou **–** touches **<sup>+</sup>** ou **–** vous pourriez passer à l'affichage d'une autre nuit).
- **7.**Apparaît alors la ligne de symbole pour les heures de connexion Astro, qui indiquent les 4 étapes de connexion de la nuit (la 1ère étape de connexion est affichée dans

le détail). Dans la ligne de texte clignote **SUITE**. Pour vérifier d'autres étapes de connexion, appuyez toujours sur la touche **OK**. Les heures de connexion pour tous les jours de la semaine (**MAR/MER, MER/JEU,** ...) sont affichées les unes à la suite des autres.

**8.** Si la vérification est terminée, apparaît **FIN**. En appuyant sur la touche **OK** vous revenez dans le choix du sous-menu. A l'aide de la touche **Menu** vous pouvez interrompre à tout moment et revenir en mode automatique.

#### **Ex. Désactiver / Effacer les étapes de connexion**

**1.** Avec la touche **Menu** choisissez l'option **PROG.**

- **2.** Confirmez avec la touche **OK**. **3.**Avec la touche **+** choisissez le sous-menu **MODIFIER.**
- **4.**Confirmez avec la touche **OK**. Apparaît alors **LUN/MAR**.

Les heures de connexion pour la nuit du lundi sont affichées dans la barre de lecture. A l'aide de la touche **<sup>+</sup>** ou **–** vous pouvez maintenant choisir la nuit pour laquelle les moments astronomiques vont être effacés.

 $0,000$ 

- **5.**Confirmez avec la touche **OK**. L'indication -<br>קסו ל™ suivante clignote **SUITE** (cf. **7.** page précédente)
- **6.**Appuyez sur la touche **<sup>+</sup>**. Apparaît alors

**ENLEVER** (cela signifie que que vous pouvez désactiver cette première étape (connexion automatique de l'heure déterminée du coucher du soleil).

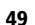

0000 <sup>2500</sup><br>קקדף דרק

 $\begin{matrix} 0 & 0 & 0 & 0 \\ 0 & 0 & 0 & 0 \end{matrix}$  $\nu$ 

> UI<sup>PROS</sup>

#### **7.**Confirmez avec la touche **OK**.

**8.**Si vous désirez effacer d'autres étapes de י 2 יט⊊.<br>א connexion (désactiver), procédez comme décrit ci-dessus.

#### **Ex. Modifier les heures de connexion dans les différentes étapes**

**Nota :** seules peuvent être modifiées les heures de connexion fixes (étapes 2 et 3 d'une nuit) de l'interruption nocturne. Les heures de lever et de coucher de soleil déterminées astronomiquement (étapes 1 et 4) ne peuvent être que désactivées ou via **OFFSET**, adaptées dans le menu

**1.**Avec la touche **Menu** choisissez l'option **PROG.**

**2.** Confirmez avec la touche **OK**.

**3.** Avec la touche **+** choisissez le sous-menu **MODIFIER.**

**4.** Confirmez avec la touche **OK.**

Apparaît alors l'affichage **LUN/MAR**. Les heures de connexion pour la nuit du lundi sont affichées dans la barre de lecture. A l'aide de la touche **<sup>+</sup>** ou **–** vous pouvez maintenant choisir la nuit pour laquelle les heures de connexion vont être modifiées.

**5.** Confirmez avec la touche **OK.**

**6.**Apparaît alors la ligne de symbole pour les heures de connexion Astro, qui indiquent les 4 étapes de connexion de la nuit (la 1ère étape de connexion est affichée dans le détail). Dans la ligne de texte clignote **SUITE**.

**7.**Confirmez **SUITE** avec la touche **OK**.

**8.**On trouve maintenant en affichage la deuxième étape de connexion de la nuit (début de l'interruption nocturne).  $A$ vec la touche + choisissez le sous-menu  $\mathsf{REGI}\vDash \mathsf{SCI}$ 

**9.**Confirmez avec la touche **OK**.

 $\overline{\Phi}$  ,  $\Phi$  ,  $\overline{\Phi}$ **10.** Avec les touches **<sup>+</sup>** ou **–** réglez les heures souhaitées pour la déconnexion nocturne.

**11.** Confirmez avec la touche **OK**.

**12.** Vous pouvez traiter l'étape de connexion 3 (fin de l'in terruption nocturne) comme cela est décrit sous **8.** Après avoir traité les 4 étapes de la nuit, on arrive au choix de la nuit (point **4**) pour la nuit suivate.

Si cela s'avère nécessaire, il est possible de choisir d'autres nuits et de modifier les heures de connexion.

En appuyant sur la touche **OK** vous revenez dans le choix du sous-menu.

A l'aide de la touche **Menu** vous pouvez interrompre à tout moment et revenir en mode automatique.

**50**

.<br>NCEVER

### **Sous-menu Effacer**

**1.**Avec la touche **Menu** choisissez l'option **PROG.**

**2.**Confirmez avec la touche **OK**.

**3.**Avec la touche **+** choisissez le sous-menu **EFFACER.**

- **4.**Confirmez avec la touche **OK**. Vous avez le choix entre 3 sous-menus Effacer :
- **PARTIEL**: effacer une nuit individuellement (heures astronomiques et heures de conne- $\frac{1}{2}$  , 0 0 0 xion)
- **PROG INIT**: effacer toutes les heures de connexion, les heures astronomiques seront activées pour tous les jours (état lors de la livraison)
- **TOTAL**: toutes les heures astronomiques et toutes les heures de connexion seront effacées (mémoire vide)

**5.**Confirmez par exemple **PARTIEL** avec la touche **OK.** Apparaît alors **LUN-MAR.**

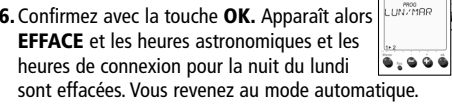

**7.** Si vous désirez effacer s'autres nuits, effectuez les étapes de **1.** à **6.**

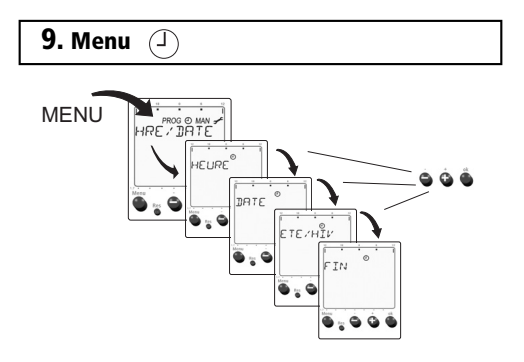

A l'aide de la touche **Menu** vous sortez du mode automatique et arrivez dans le menu principal du mode enregistrement. Choisissez le menu (**HRE/DATE)** et confirmez avec la touche **OK**.

Avec les touches **+** ou **–** vous pouvez choisir entre les sous-menus **Heure, Date, Ete/Hiv** et **Fin**. A l'aide de la touche **OK** confirmez le menu choisi. En confirmant **Fin** vous revenez au mode automatique.

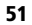

EFFACER

.<br>RPTIEL

Ğ

### **Réglage / modification de l'heure**

**1.**A l'aide de la touche **Menu**, choisissez l'option  $\circled{O}$ .

**2.**Confirmez avec la touche **OK.** Apparaît alors le sous-menu **HEURE**.

**3.**Confirmez avec la touche **OK**.

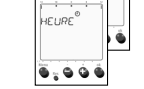

mog⊚ww.<br>⁄ DATC

**4.**Avec la touche **+** ou **–** réglez l'heure actuelle.

**5.**Confirmez avec la touche **OK.**

### **Réglage de la date, du mois et du jour**

**1.**A l'aide de la touche **Menu**, choisissez l'option  $\odot$ .

**2.**Confirmez avec la touche **OK.**

**3.**Avec la touche **+** choisissez le sous-menu **DATE**.

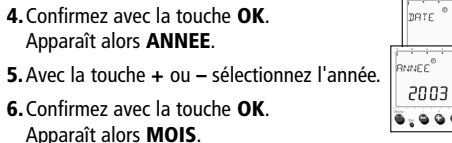

**7.**Avec la touche **+** ou **–** sélectionnez le mois en cours.

### **8.**Confirmez avec la touche **OK**.

Apparaît alors **JOUR**. **9.**Avec la touche **+** ou **–** sélectionnez le jour actuel.

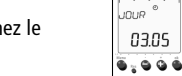

**10.** Confirmez avec la touche **OK**.

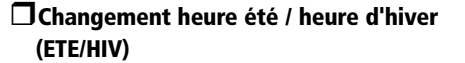

En fonction des versions, un changement automatique de l'heure été / hiver est déjà programmé. Si vous désirez paramétrer une autre heure d'été et d'hiver, choisissez cellesci dans le tableau.

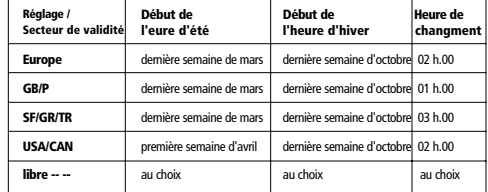

Le choix **libre** permet la programmation individuelle d'une règle de commutation par la saisie du mois, de la semaine et de l'heure de changement de connexion (mois 3 = mars, semaine 4 = 4ème semaine du mois, semaine 5 = dernière semaine du mois). Le changement de connexion s'effectue dans la nuit du samedi au dimanche de la semaine correspondante.

**1.** A l'aide de la touche **Menu**, choisissez l'option  $\Box$ 

**2.**Confirmez avec la touche **OK.**

**3.**Avec la touche **+** choisissez le sous-menu **ETE/HIV**.

**4.**Confirmez avec la touche **OK.**

**5.**Avec la touche **+** ou **– AVEC E/H** (changement de connexion automatique activé) **RVEC E.H** 

**6.**Confirmez avec la touche **OK.**

 $| \bullet \, , \bullet \, \bullet \, \bullet |$ **7.**Avec la touche **+** ou **–** choisissez une règle commutation dans le tableau (par ex. **EUROPE**).

**8.**Confirmez avec la touche **OK** (cette règle est maintenant activée). Apparaît alors **FIN.**

**9.**A l'aide de la touche **OK** vous retournez au mode automatique.

### **Désactiver le changement automatique de l'heure d'été et d'hiver**

**1.** A l'aide de la touche Menu, choisissez l'option  $\left(\frac{1}{2}\right)$ .

**2.**Confirmez avec la touche **OK.**

**3.**Avec la touche **+** choisissez le sous-menu **ETE/HIV**.

**4.**Confirmez avec la touche **OK.**

- **5.**Avec la touche **+** ou **–** choisissez **SANS E/H**  (pas de changement de connexion automati-SANS E/H que activé).  $0,000$
- **6.**Confirmez avec la touche **OK** (il n'y a plus alors de changement automatique). Apparaît alors **FIN.**
- **7.** A l'aide de la touche **OK** vous retournez au mode automatique.

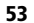

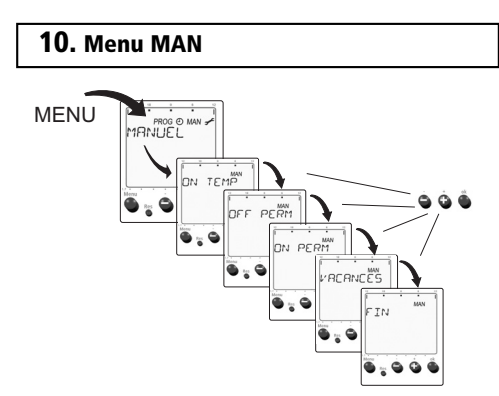

A l'aide de la touche **Menu** vous sortez du mode automatique et arrivez dans le menu principal du mode enregistrement. Choisissez le menu **MAN (MANUEL)** et confirmez avec la touche **OK**. A l'aide de la touche **<sup>+</sup>** ou **–** vous pouvez choisir entre les sous-menus **On Temp, Perm, Vacances** et **Fin**.

A l'aide de la touche **OK** confirmez le menu choisi. En confirmant **Fin** vous revenez au mode automatique.

### **Commutation manuelle**

Les commutations manuelles **ON** ou **OFF** inversent toujours l'état de connexion en cours du programme. Elles sont automatiquement corrigées par le programme mémorisé dans l'heure de connexion suivante.

### **Mise en place de la commutation manuelle**

:<br>Xewy<br>El

ÖÖ

 $\frac{1}{\epsilon n^{\mu\nu}}$ 

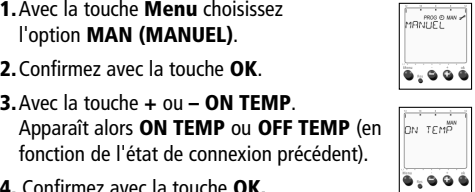

**4.** Confirmez avec la touche **OK.**

L'horloge programmable revient en mode automatique, l'état de connexion est inversé et, au lieu de la date, l'écran affiche **ON TEMP** ou **OFF TEMP**.

### **Commutation permanente (connexion continue)**

### **Régler ON PERM / OFF PERM**

**1.**Avec la touche **Menu** choisissez l'option **MAN.**

**2.**Confirmez avec la touche **OK**.  $000<sup>100</sup>$ **3.**Choisissez avec la touche **+** ou **– ON PERM**  $n \in \mathbb{R}$ ou **OFF PERM**.  $0,000$ 

**4.**Confirmez avec la touche **OK**.

L'horloge programmable revient en mode automatique et l'état de connexion choisi est enregistré. Dans l'affichage apparaît **PERM ON** ou **PERM OFF**. Cet état de connexion est maintenu jusqu'à ce que la commutation permanente soit rétablie.

**Effacer la commutation manuelle/ permanente**

**1.** Avec la touche **Menu** choisissez l'option **MAN**.

**2.**Confirmez avec la touche **OK**.

**3.** Choisissez la touche **+** ou **– EFFACER**.

**4.** Confirmez avec la touche **OK**.

### **Programme Vacances**

Le programme Vacances rend caducs à la fois le programme Astro et les heures d'interruption nocturne enregistrées. La sortie de connexion reste dans la période de vacances sur **OFF**. Le programme Vacances est défini par la saisie des dates et heures de début et de fin de vacances.

### **Paramétrage du programme Vacances**

**1.**Avec la touche **Menu** choisissez l'option **MAN**.

oroure

uur i

- **2.**Confirmez avec la touche **OK**.
- **3.**Choisissez avec la touche **+ VACANCES**.
- **4.**Confirmez avec la touche **OK.** Dans l'affichage apparaît **CREER**.
- 12003 **5.** Confirmez avec la touche **OK**. **ق ن ن** چ Brève apparition de **DEB VAC** puis **ANNEE.**
- **6.**Avec la touche **+** ou **–** déterminez l'année pour le début du programme Vacances.

**7.**Confirmez avec la touche **OK**.

**8.**Avec la touche **+** ou **–** déterminez le **MOIS**.

**9.**Confirmez avec la touche **OK**.

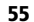

**FFACER** 

 $\ddot{\bullet} \circ \dot{\bullet} \circ \ddot{\bullet}$ 

- **10.** Avec la touche **+** ou **–** déterminez le **JOUR** pour le début du programme Vacances.
- **11.** Confirmez avec la touche **OK**. L'heure apparaît.
- **12.** Avec la touche **+** ou **–** déterminez l'heure pour le début du programme Vacances (seules les heures pleines peuvent être saisies).
- **13.** Confirmez avec la touche **OK.**

Pour la saisie de la date de fin (**ANNEE**, **MOIS**, **JOUR, HEURE**) (**FIN VAC** fin du programme Vacances) effectuez les étapes décrites ci-dessus.

L'horloge revient en mode automatique. Le programme Vacances sera lancé à la date enregistrée, <sup>c</sup>'est-à-dire qu'à compter de cette date et jusqu'à la date de fin, l'horloge restera en état de connexion OFF.

### **Verifier/ Effacer le programme Vacances**

**1.**Exécutez les étapes ci-dessus de **1.** à **4.**

**2.**Choisissez avec la touche **+ VERIFIER/EFFACER. 3.**Confirmez avec la touche **OK**....<br>רומכבאי

 $0,000$ 

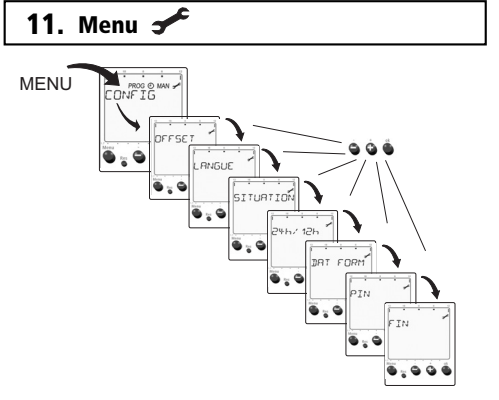

A l'aide de la touche **Menu** vous sortez du mode automatique et arrivez dans le menu principal du mode enregistrement. Choisissez le menu **(CONFIG)** et con-firmez avec **OK.** A l'aide de la touche **+** ou **–** vous pouvez choisir entre les sous-menus **Decalage**, **Langue**, **Situation**, **24h/ 12h**, **Dat Form**, **PIN** et **Fin**. A l'aide de la touche **OK** choisissez le menu désiré. En confirmant**Fin** vous revenez au mode automatique.

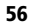

### **Offset**

L'appareil peut être adapté de manière optimale à son environnement (montagne, vallée, ...) Les heures déterminées de lever et de coucher de soleil peuvent être adaptées manuellement au lieu d'utilisation grâce à un coefficient de correction, désigné par la suite par **DECA-LAGE**.

**1.**Avec la touche **Menu** choisissez l'option **CONFIG**.

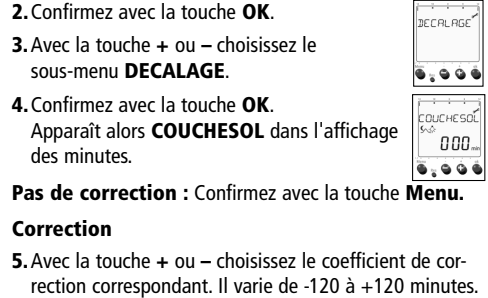

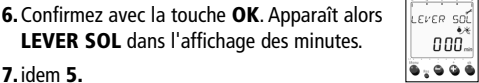

- **8.**Confirmez avec la touche **OK**. Apparaît alors **FIN.**
- **9.**A l'aide de la touche **OK** vous retournez au mode automatique.

### **PIN**

Pour éviter un usage non autorisé de l'appareil, il est possible de le verrouiller avec un numéro de code à 4 chiffres.

**1.**Avec la touche **Menu** choisissez l'option **CONFIG**.

ANS PIN<sup>'</sup>

- **2.**Confirmez avec la touche **OK**. **3.**Avec la touche **+** ou **–** choisissez le sous-menu **PIN.**
- **4.**Confirmez avec la touche **OK**. Apparaît alors **SANS PIN.**

### **Option AVEC PIN** (entrer un nouveau code PIN )

**5.** Choisissez avec la touche **+** ou **– AVEC PIN.** .<br>AVEC PIN<sup>7</sup> **6.** Confirmez avec la touche **OK**. **7.** Choisissez un chiffre quelconque à 4 chiffres. .<br>Thi **8.** Avec la touche **+** ou **–** choisissez le premier  $0-1$ chiffre du code à 4 chiffres. **9.** Confirmez le chiffre saisi et **OK**.

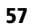

- **10.** Choisissez les chiffres suivants de la même manière avec la touche **+** ou **–**.
- **11.** Confirmez à chaque fois avec la touche **OK**. Apparaît alors **FIN**.
- **12.** A l'aide de la touche **OK** vous retournez au mode automatique.

Le verrouillage du clavier est actif 90 secondes après la dernière pression de touche, <sup>c</sup>'est-à-dire que le mot PIN apparaît. L'utilisation ne redevient possible que lorsque le code PIN correct est saisi.

**Option SANS PIN** (effacer le code PIN)

**1.** Effectuer les étapes **1.** à **4** tel que précédemment. **2.** Choisissez avec la touche **+** ou **- SANS PIN**.

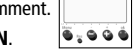

.<br>SANS PIN

**3.**Confirmez avec la touche **OK**. Apparaît alors **FIN**.

**4.**Avec la touche OK, vous revenez en mode automatique.

### **12. Réinitialiser**

### **RESET (uniquement en cas d'urgence)**

Si vous devez effectuer un **RESET** de l'horloge programmable, les **paramètres individuels seront effacés. Les heures de connexion programmées restent enregistrées.**

### **Nota**

- Si un code PIN a été enregistré pour verrouiller le clavier, celui-ci doit de nouveau être saisi après un RESET pour réglage de l'horloge.
- Pour cette raison, avant d'effectuer un RESET, ayez votre code PIN sous la main.
- Si un code PIN a été activé, l'horloge ne peut plus être activée après un RESET sans saisie du code PIN en cours de validité.

#### **L'appareil doit être retourné !**

### **13. Caractéristiques techniques**

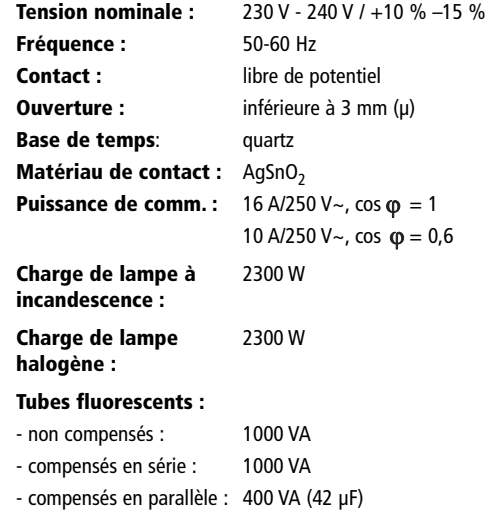

### **Tubes fluorescents compacts :**

- 9 x 7 W, 7 x 11 W, 7 x 15 W, 7 x 20 W, 7 x 23 W

**Casse de protection :** II selon norme EN 60 730-1 et en conformité de montage **Type de protection :**

IP 20 selon norme EN 60529

### **Theben AG**

 Hohenbergstr. 32 72401 Haigerloch Tel. +49 (0) 74 74/6 92-0 Fax +49 (0) 74 74/6 92-150

#### **Service**

 Tel. +49 (0) 90 01 84 32 36 Fax +49 (0) 74 74/6 92-207 hotline@theben.de**Adresses, telephone numbers etc. at**

**www.theben.de**